## Bütçe Gerçekleşen İşlemler Toplu Güncelleme

Bütçelerin güncel revizyonu üzerindeki gerçekleşen hareketleri, bu işlem ile yeniden oluşturulmaktadır.

Toplu işlem filtreleri ile seçilen bütçelerin güncel revizyonlarına ait mevcut tüm gerçekleşen işlemleri sıfırlar.

Bütçe kalemlerine ait hesaplama kriterlerinde tanımlanmış fiş türleri, filtreleri ve hesaplanacak değerleri dikkate alınarak gerçekleşen fiş setleri oluşturulur. Fişlerden gelen tutarlar bütçe kalemi gerçekleşen ve varsa kullanılabilir ödenek tahsis tutarlarına yansıtılır.

Bütçe gerçekleşen işlemler toplu güncelleme işlemi seçimi yapıldığı anda "Bu işlem gerçekleşen bütçe hareketlerini silerek yeniden oluşturma işlemidir. Verilerinizin yedeklenmiş olduğundan emin olunuz." uyarısı alınır.

Bu işlem için sırasıyla Bütçe Yönetimi>İşlemler>Bütçe Gerçekleşen İşlemleri Toplu Güncelleme işlem adımları izlenir.

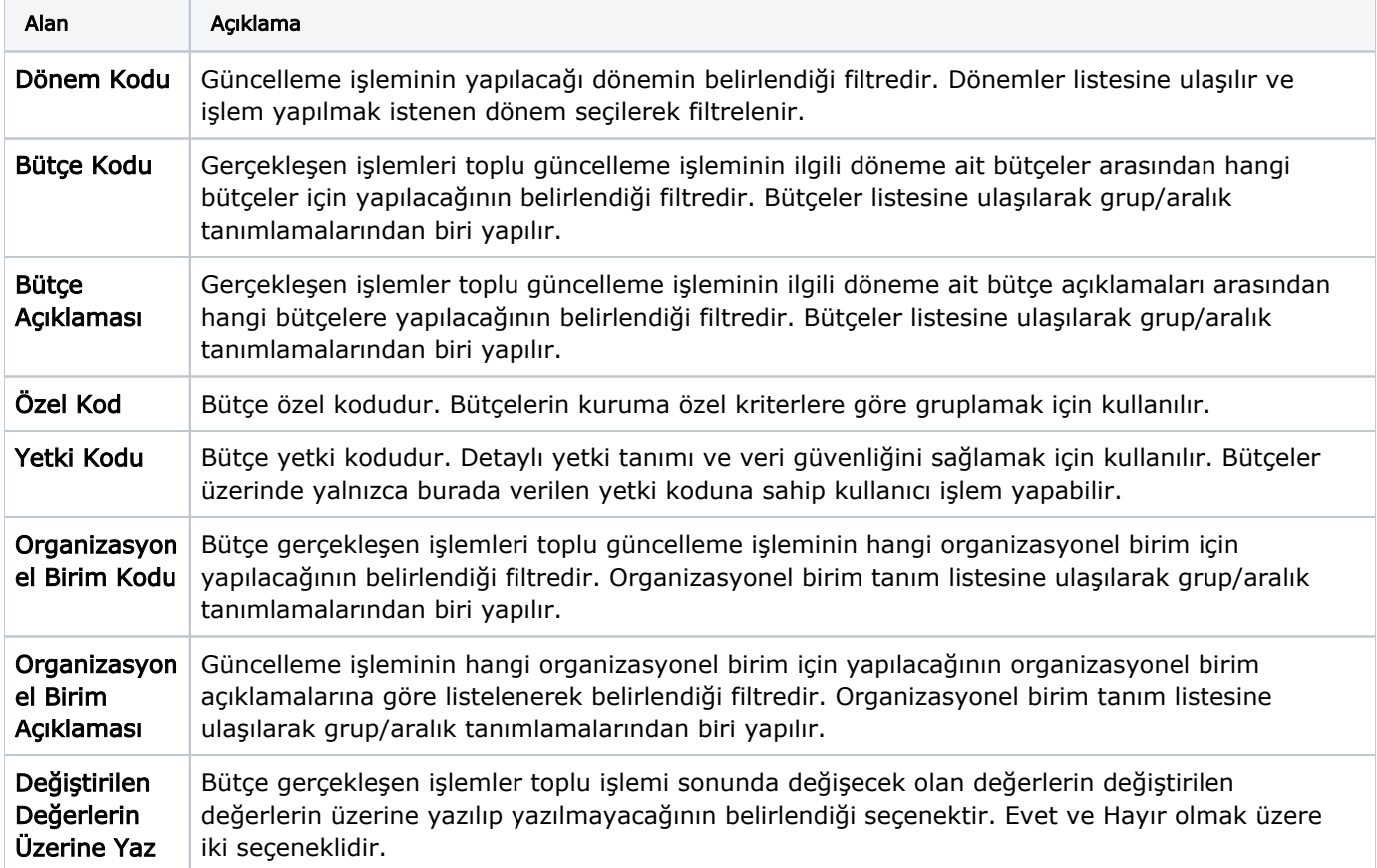

İşlem başlatılmadan önce, işleme girecek kayıtlar aşağıdaki filtre seçenekleriyle belirlenir.

Durumu İşletim&Ölçüm ve revizyon durumu Onaylandı (Kesin) olan bütçeler hesaplamaya dahil edilir. Bütçe gerçekleşen işlemleri güncellendikten sonra "Bütçe Değerleri Toplu Hesaplama" işlemi çalıştırılmalıdır.